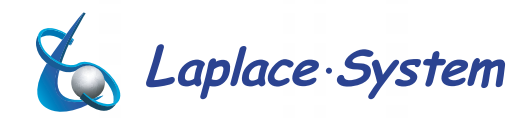

abb

太陽光発電システムシミュレーションソフトウェア

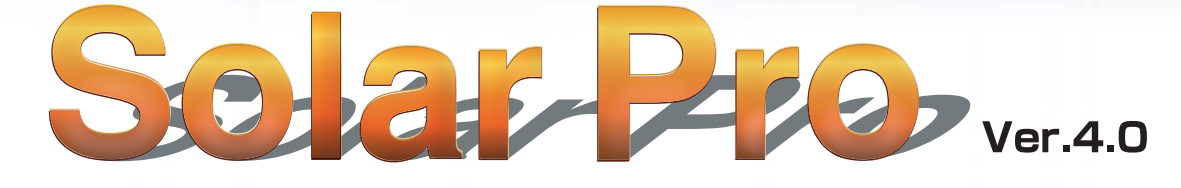

# システム概要

地球温暖化などの環境問題、原油価格の高騰、化石燃料の枯渇などのエネルギー問題が深刻化する中、太陽光 発電システムはクリーンな次世代エネルギーとしてますます注目されています。今後太陽光発電を普及促進す るにあたり、当然ながらそのシミュレーションは大変重要です。しかし、太陽光発電システムの出力は、気象条件 やモジュールにかかる影、その他の要因に大きく左右される為、その予測は大変難しいとされています。従来の

シミュレーションソフトウェアは簡易的な物が殆どでした。「Solar Pro」はそんな状況の中で登場した太陽光発 電システムに関する殆どの要素を組み込んだ本格的シミュレーションソフトウェアであり、先進の機能を備えて います。

## Solar Proを構成する4つの基本機能

30-CAD 新機能追加:伏図入力機能搭載

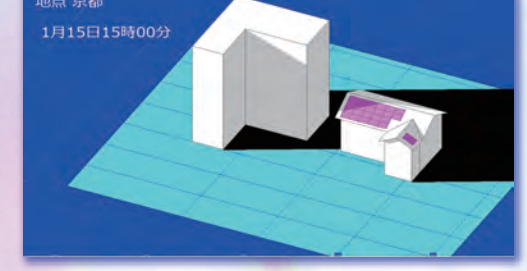

設置場所周辺の建物や障害物の影の影響を、事前 に確かめることができるので、最適な設置場所、モ ジュール構成を知ることができます。

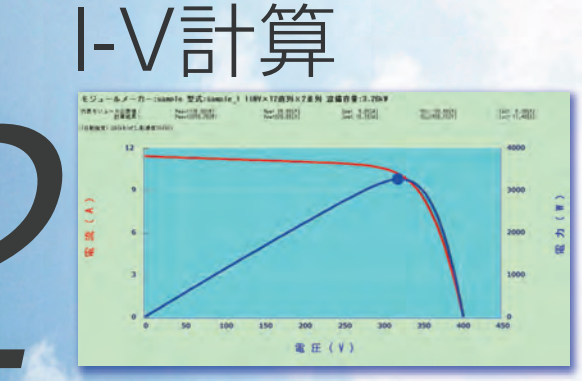

# 特徴

#### 3D-CAD機能

使いやすい専用3D-CAD により、設備の入力が容易であり、また ビジュアルな表示により、専門家だけでなく一般の方にも大変分 かりやすくなっています。

#### 影の影響の解析

3D グラフィックによる日影の解析により、日影の発電への影響 を正確に計算し、モジュール毎の電流方程式を高速計算できま す。計算は定格発電量と日射量からの計算ではなく、モジュール 毎に電流方程式を構築してその連立方程式を高速に解き、I-V カーブを描く事により行っている為、どの様な複雑なシステムで も正確に計算可能です。

#### 瞬時計算の積算

年間の積算日射量からの計算ではなく、瞬時の計算を積み重ねる 事により、より根拠のある精度の高い計算が可能となります。追 尾型や、アーチ型、など、特殊なシステムにも対応します。

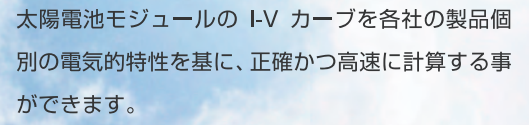

# 電力計算

設置場所に応じた緯度·経度、気象条件などの要素 を基に発電電力量を計算しますので、極めて正確な 結果を得る事ができます。

## 有効性

#### 発電量予測

PV 設置ユーザーは、当然事前にどの程度発電するのか知りたい と思うはずであり、顧客のニーズに応える事ができます。

#### システム設計に活用

日影や温度の影響、角度などの設置条件の解析を行う事により、 設計にも有効に活用できます。

#### 顧客へのプレゼンテーション

設置を検討している顧客には3D グラフィックの分かりやすいシ ミュレーションを用いたプレゼンテーションは大変有効です。

#### 社員教育・学校教育

実際のシステムの振る舞いを忠実に再現している本ソフトウェ アは、太陽光発電システムの教育用に大変有効です。

#### 経済性の予報

発電電力量もさることながら、最後はお金に換算した経済性の計 算も重要です。

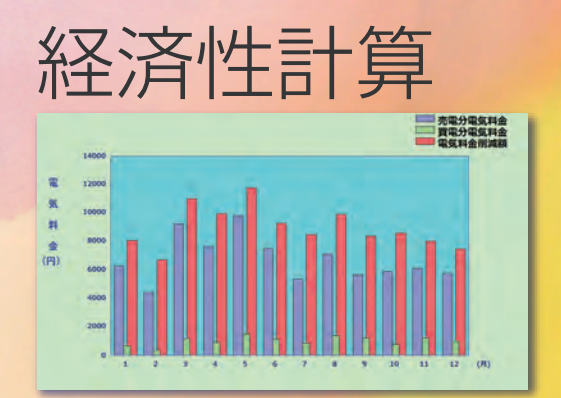

電力計算により得られた値と入力したコストから、 システムの経済性評価に必要な情報を計算するこ とができます。

## $3D - C A D$

太陽光発電システムの大敵、「影」。その影の形を任意 の場所・任意の時刻について解析する事ができます。独 自の太陽光発電システム用簡易CAD機能により家屋·

ビル・太陽電池アレイなどの設備を簡単に入力する事が 可能です。入力された物体によってできる影を全て正確 に計算します。

影表示

影軌跡

を把握できます。

地点情報(緯度·経度) および時刻情報(月日·時刻) を入力する事 でその地点·時刻での影を表示します。1日の影の動きを連続表示 する事も可能です。

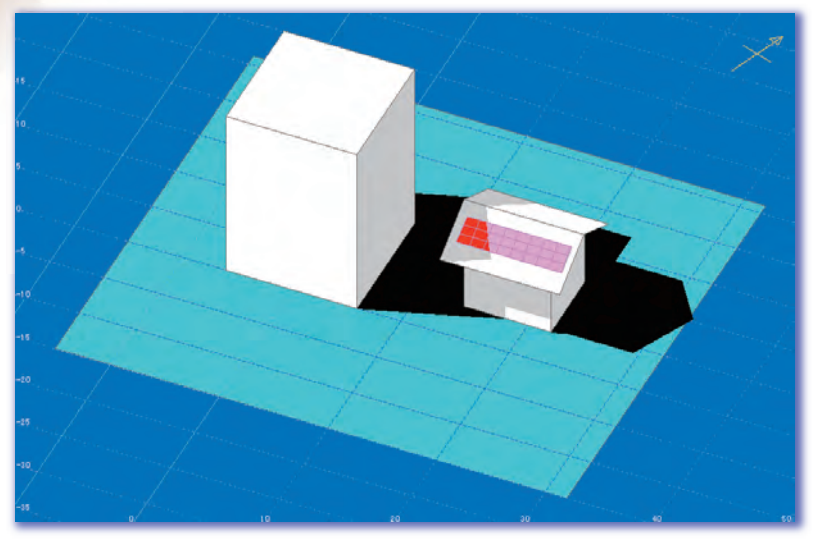

できない影のかかり具合を細かく見る事が可能です。

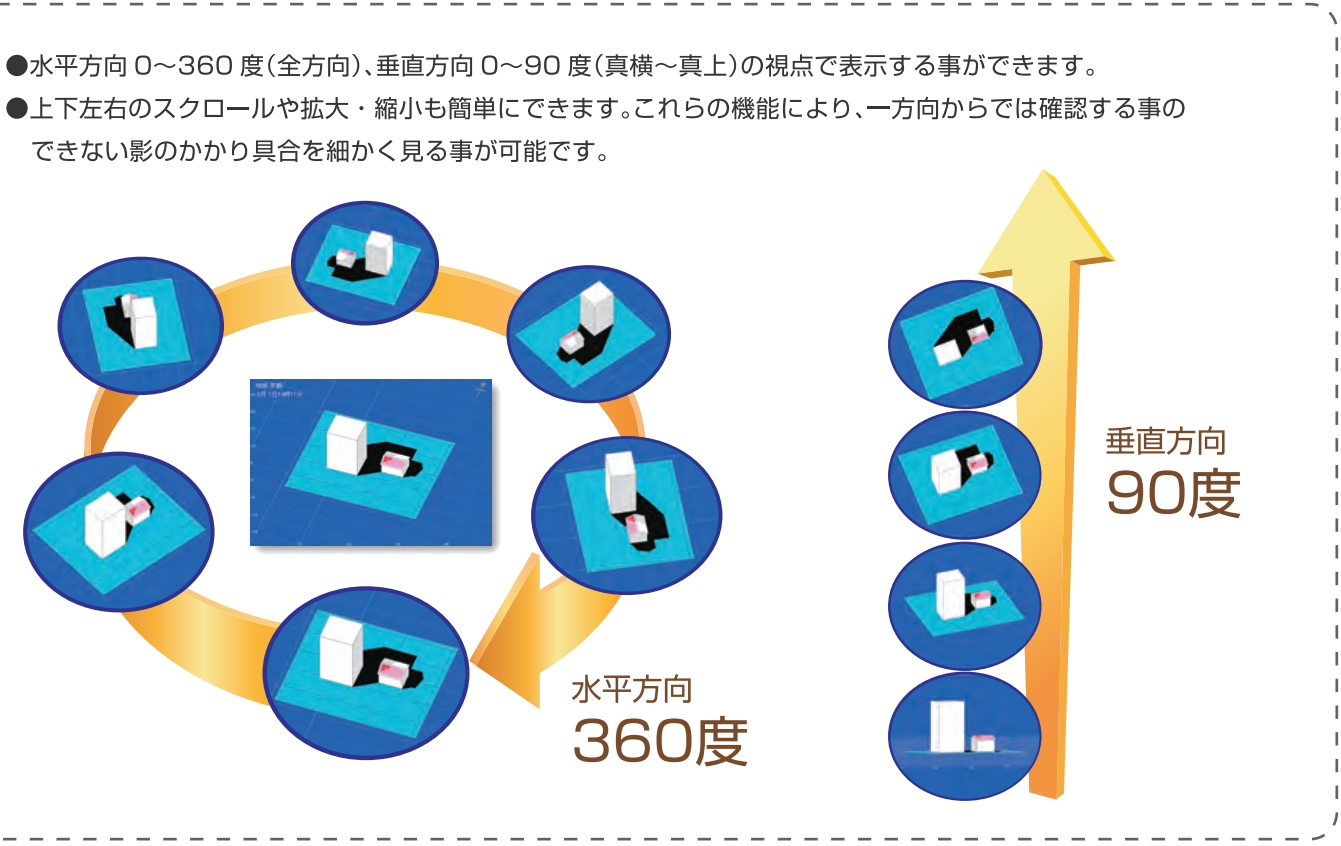

#### ▼影アニメーション表示

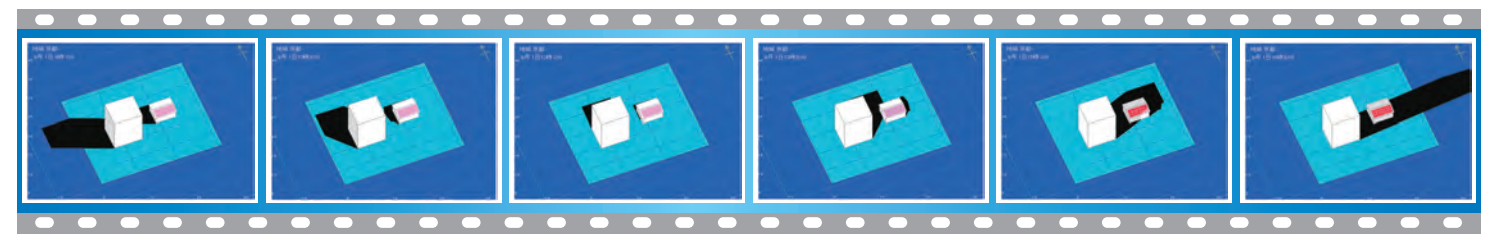

80 分開場

開始時間 終了時間<br><mark>↓ ◆</mark> 時 | ◆ ☆ 20 ◆ 時 | ◆ ☆

 $\begin{array}{|c|c|c|c|c|}\hline & \text{OK} & \text{H+} & \text{H+} & \text{H+} \\ \hline & \text{I+} & \text{H+} & \text{H+} & \text{H+} \\ \hline & \text{I+} & \text{H+} & \text{H+} & \text{H+} \\ \hline & \text{I+} & \text{H+} & \text{H+} & \text{H+} \\ \hline & \text{I+} & \text{H+} & \text{H+} & \text{H+} \\ \hline & \text{I+} & \text{H+} & \text{H+} & \text{H+} \\ \hline & \text{I+} & \text$ 

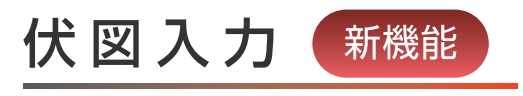

伏図機能を使用して、建物を効率よく作成できます。

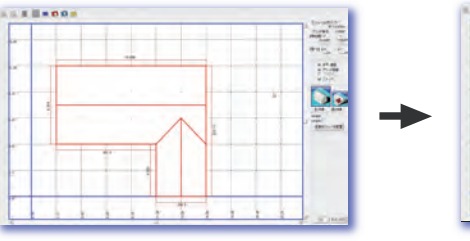

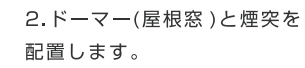

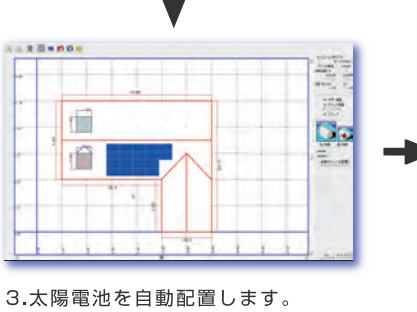

(手動で細かい配置も可能です。)

1.伏図作成画面

4 完成

## 3次元で影解析を行う必要性

任意に時間間隔を指定して、影の軌跡を全て表示します。建造物

の影が複雑に重なり合う場合も時刻ごとにじっくりと影の様子

影の解析は必ず3次元で行う必要があります。例えば図Aのように2次元 でアレイにかかる影を計算した場合、10時の時点での影のかかり方が本 来の影のかかり方とは異なります。実際は図Bのように影はアレイの下に もぐりこむ形になり、発電には影響を及ぼしません。このような複雑な計 算を電卓や表計算ソフト等で行う事は大変困難です。

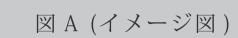

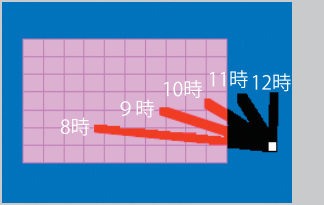

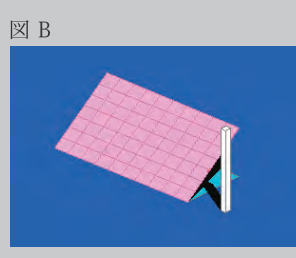

実際には 10時の影はアレイに 掛かっていない。

## **Solar Pro** Ver.4.0

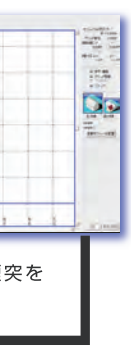

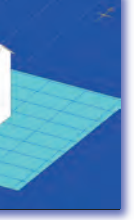

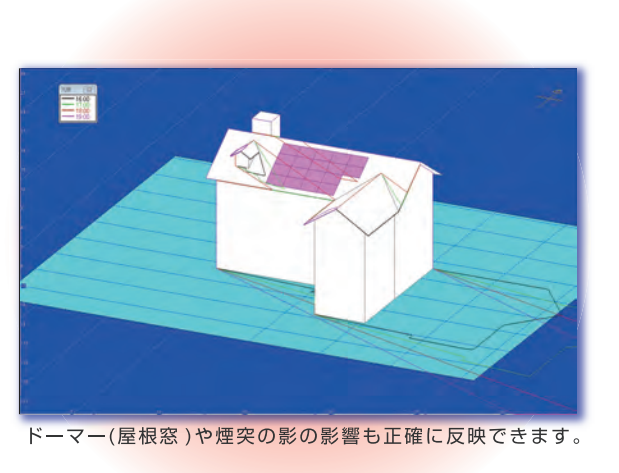

## 簡単な入力操作

家屋・ビル・電柱等の物体が入力でき、任意形状やビルのマウス 入力機能により複雑な形のものも容易に再現できます。

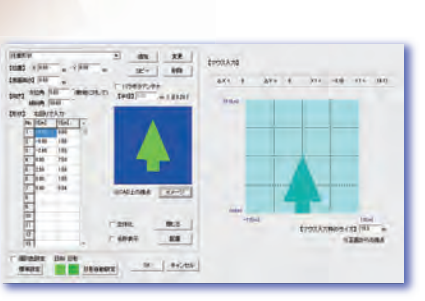

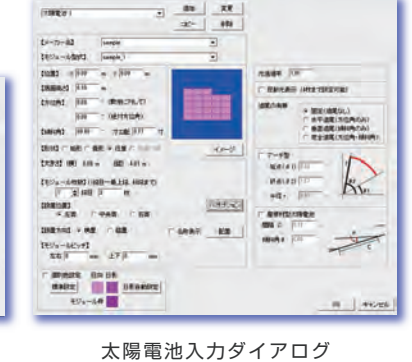

(オプション付き ) マウス入力 (任意形状 )

隣の建物、電柱の影の影響 瓦タイプ、建材一体型モジュール、 1軸(傾斜角)追尾式システム

ーン<br>付属棟家屋

ビルの外壁架台設置 あたい 寄棟、多面設置

●入力された物体をそれぞれの詳細メニュ ーで変更する事も可能です。

#### デモや簡易入力に便利な 入 力ウィザ ード

●ビルの屋上や壁面に敷き詰める場合など も簡単に設定できます。

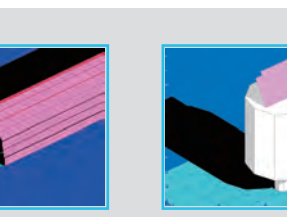

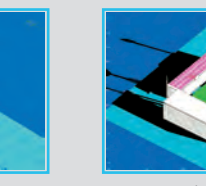

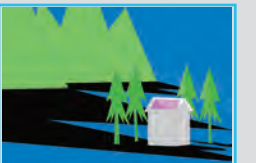

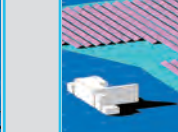

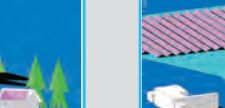

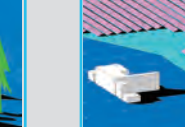

#### 反射光の計算 インステム 木や山の影響 メガソーラーシステム ヨーロッパ風家屋1 ヨーロッパ風家屋2

●簡易的に大まかな計算をしたい場合など 事ができます。

 $\begin{minipage}{.4\linewidth} \begin{tabular}{l} \hline & \multicolumn{2}{c}{\textbf{user}} \\ \multicolumn{2}{c}{\textbf{user}} \\ \multicolumn{2}{c}{\textbf{user}} \\ \multicolumn{2}{c}{\textbf{user}} \\ \multicolumn{2}{c}{\textbf{user}} \\ \multicolumn{2}{c}{\textbf{user}} \\ \multicolumn{2}{c}{\textbf{user}} \\ \multicolumn{2}{c}{\textbf{user}} \\ \multicolumn{2}{c}{\textbf{user}} \\ \multicolumn{2}{c}{\textbf{user}} \\ \multicolumn{2}{c}{\textbf{user}} \\ \multicolumn{2}{c}{\textbf{user}} \\ \multicolumn$  $\begin{array}{l} 0.019 \times 0.04 \\ -0.0088 \\ \times 0.088 \end{array}$  $-$  60% 

に便利なウィザード機能を備えています。 太陽光・建築に関して全く知識の無い方で も簡単に設定してシミュレーションを行う

## **Solar Pro** Ver.4.0

## 豊富な入力形状

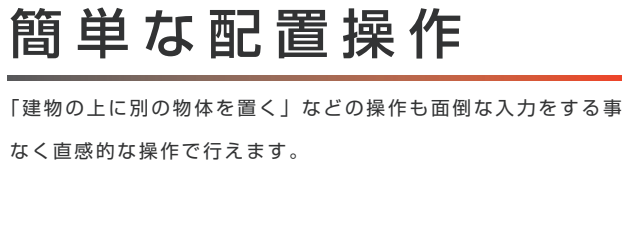

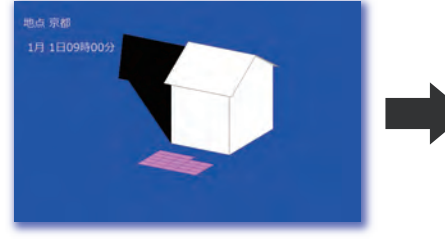

こんな計算もおまかせください!

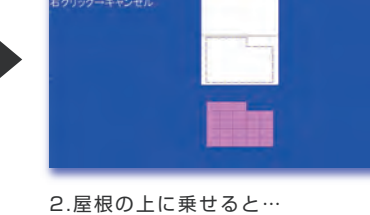

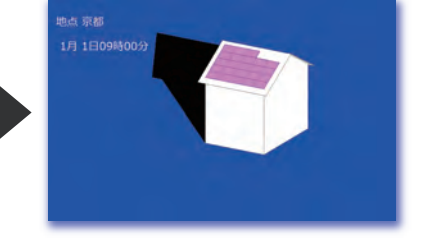

1.地面に水平に置かれた太陽電池も… 2.屋根の上に乗せると… 3.屋根の傾斜角に合わせて設置されます。

# 3D-CAD *1*

ビル、家屋などを実際の建物のイメージ通りに入力できます。 任意形状により山や木などの複雑な形状も容易に入力できます。

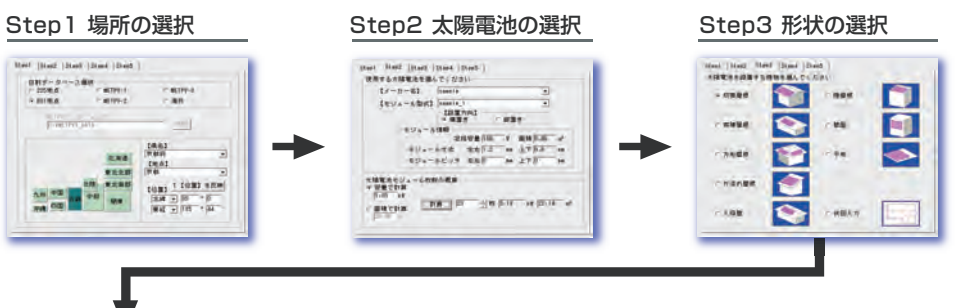

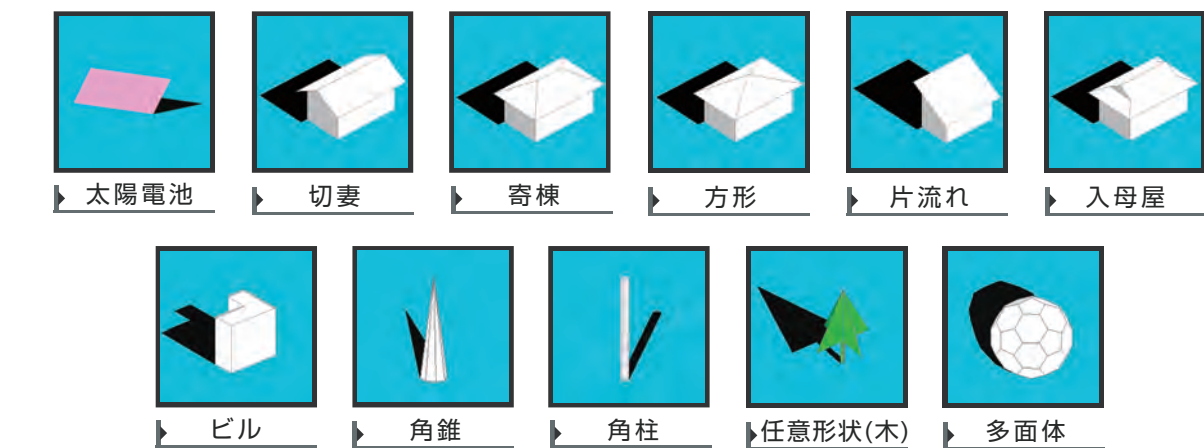

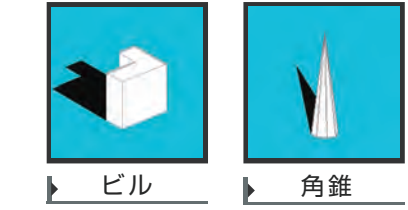

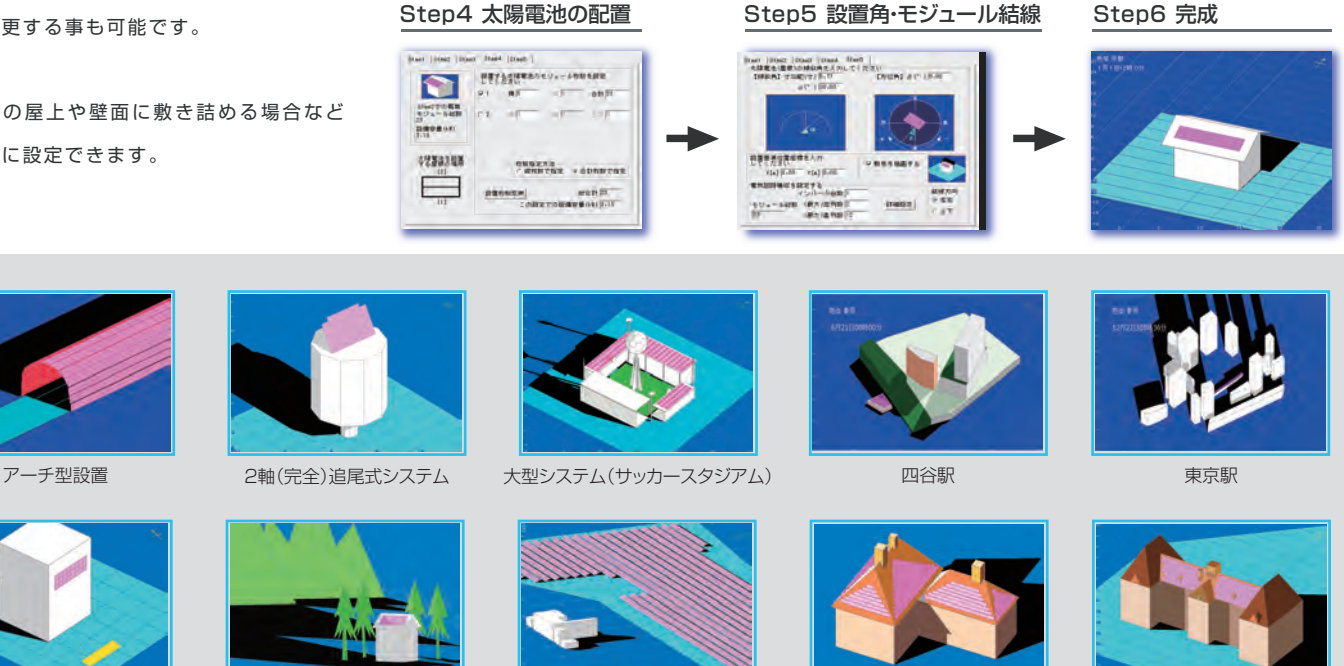

ビルの屋上架台設置

計 算

計算はある条件において、モジュール毎に下の電流方程式を立て、モジ ュール枚数分(例えば 8直列 ×6並列であれば 48元の)連立方程式を 解いて計算しています。その計算を負荷抵抗を徐々に変化させながら繰

I-Vカーブの計算結果を表示します。負荷抵抗ごとの詳細データを 表示できます。また、I-V計算結果を CSVファイルとして保存で きます。

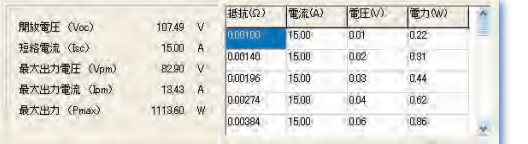

#### ⊪ I-Vカーブは太陽電池モジュール

各パラメータの意味などの詳細は技術資料をご参照下さい。実際 にはこれにバイパスダイオード、ブロッキングダイオードの項目 が追加されます。

#### **I=Iph - Io[exp{C(V+I Rs)} - 1] - (V+I Rs)/Rp**

#### 計算式

#### 計算結果

P-Vカーブ D P-Vカーブは電力と電圧の関係

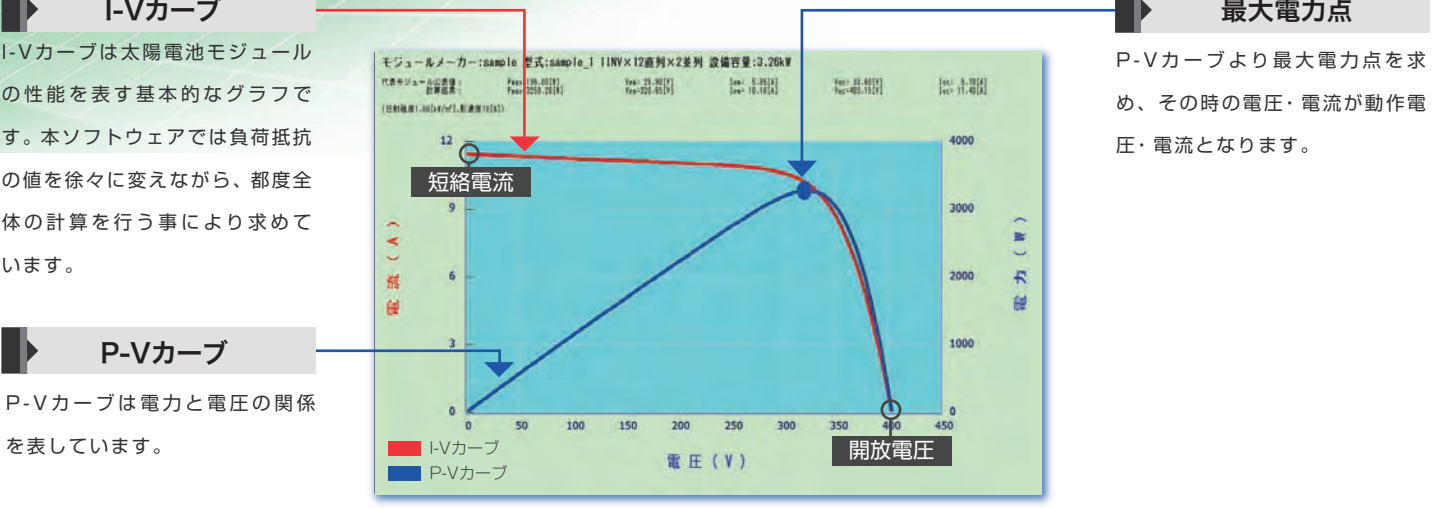

の性能を表す基本的なグラフで す。本ソフトウェアでは負荷抵抗 の値を徐々に変えながら、都度全 体の計算を行う事により求めて います。

## モジュール結線(複数インバータ)

太陽電池データベース

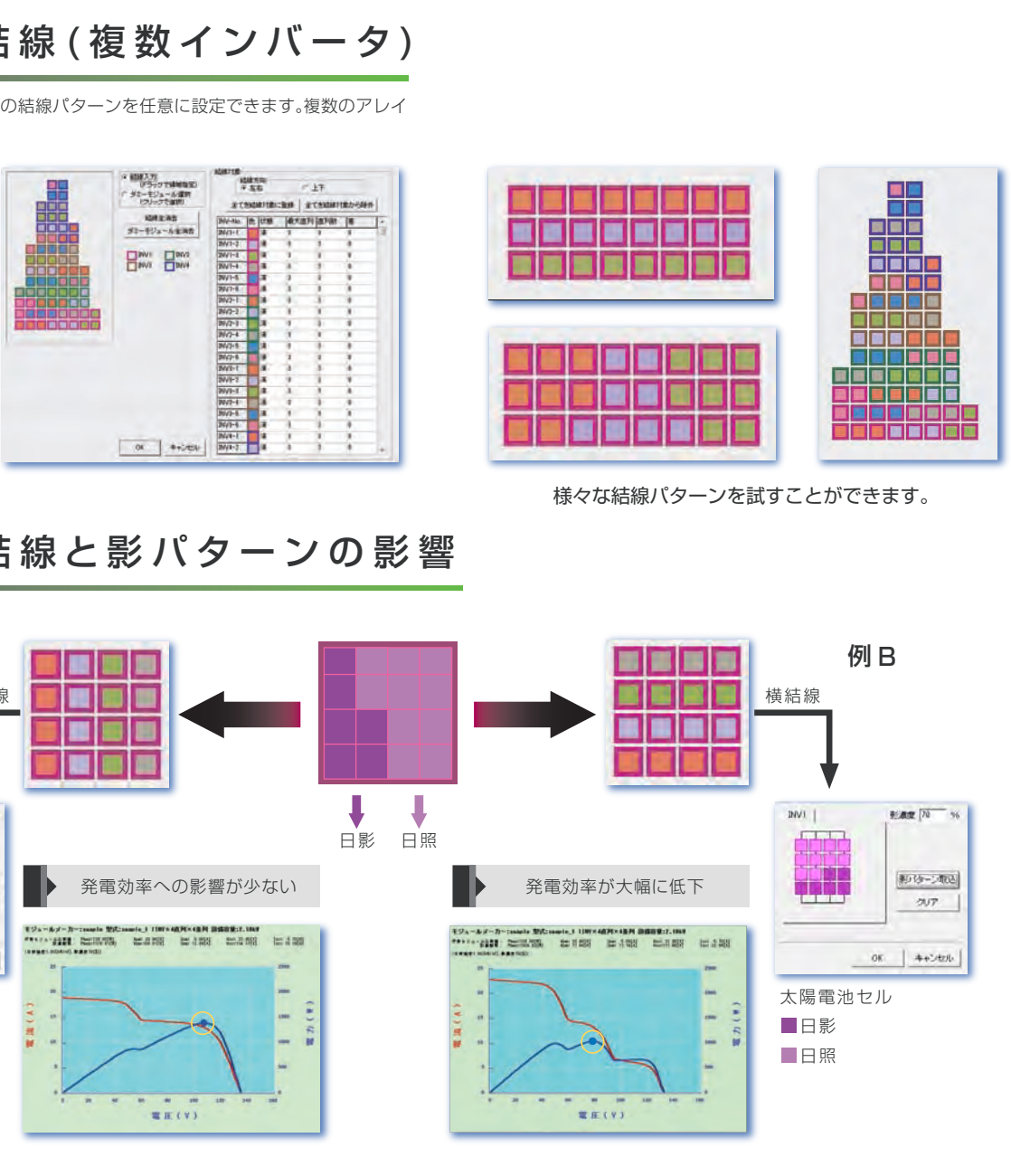

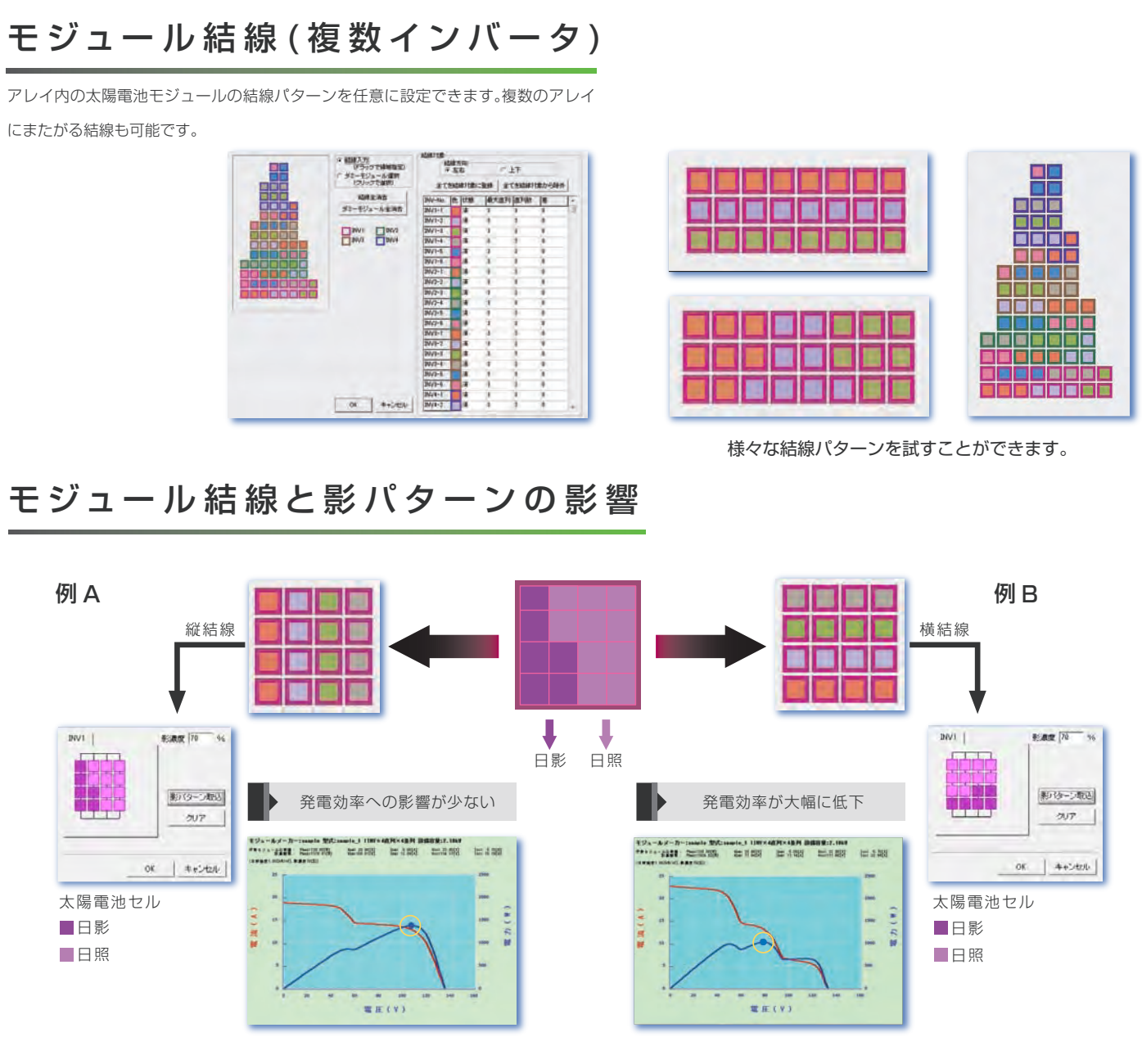

## 太陽電池モジュールの特性

にまたがる結線も可能です。

り返し行う事により、I-Vカーブを得ています。従ってどの様に複雑で、 各直列の設置条件やモジュールが異なっても、正確に計算する事が可能 です。

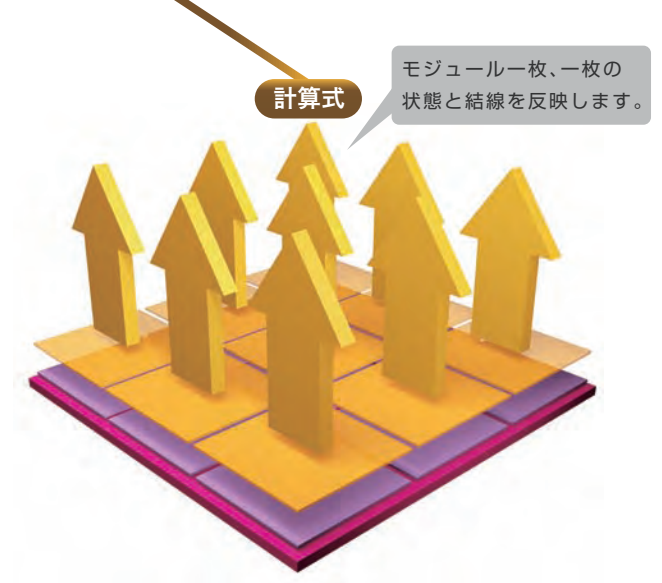

最新モジュールデータを当社ホームページからダウンロードしていただ き、ダウンロードファイルから太陽電池データベースに新しい太陽電池モ ジュールの情報を追加することができます。太陽電池データを直接入力す ることでも追加が可能です。

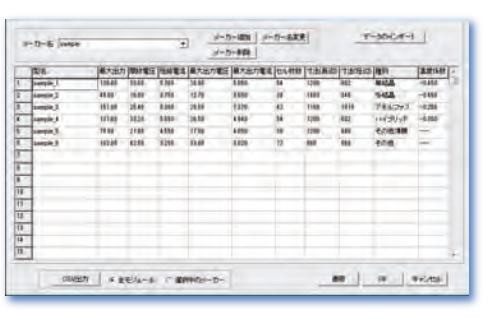

太陽電池モジュールの各パラメータを任意に変更し、モジュールの特性変化を 見ることができます。

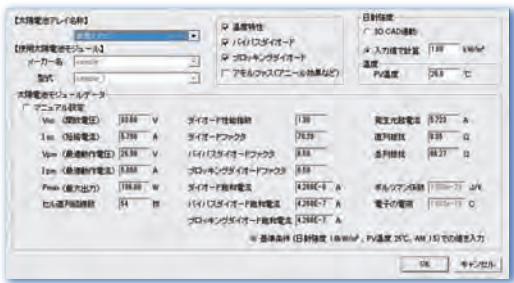

各社太陽電池モジュールのI-Vカーブを高速に計算しま す。温度特性・影の影響・バイパス効果なども正確に計 算されます。モジュール単位の計算の重ねあわせではな く、モジュールすべてを一つの回路として計算していま す。例えばアレイ一枚のモジュール数が全部で60枚の

とき、60元の連立方程式を逐次解いています。モ ジュールの直並列数はもちろん、アレイ内でのモジ ュール結線や、各モジュールにかかる影の有無など も任意に設定できます。3D-CAD画面の影と連動 して計算することも可能です。

Solar Proの計算では、モジュールごとの「日照」「日影」 の状態を反映できるのでより正確な計算が可能です。

## **Solar Pro**

I-V計算 *2*

太陽電池モジュールは各社の型式に対応しています。

システム設置場所、太陽電池の方位角・傾斜角、日射量、モ ジュール温度、太陽電池モジュール特性、モジュール結線、 モジュールにかかる影、インバータ変換効率、モジュール の汚れなどの低減係数などあらゆる要素を考慮し、入力さ れた太陽光発電システムの発電電力量を計算します。一 日·年間の発電電力量グラフが出力可能です。また、帳票

電力計算

## "グラ゚ン

力

雷 160

 $\hat{V}$  120

 $80$ 

圧

電力計算のシミュレーション結果をグラフに出力します。グラフ の種類は日別·年別から表示することができます。表示する項目 は任意に選択できます。配色や有効値の設定も簡単です。グラフ は2次元3次元から選べます。年間の計算は365日計算する方法 と、毎月の15日の計算を行い月の日数倍する方法があります。

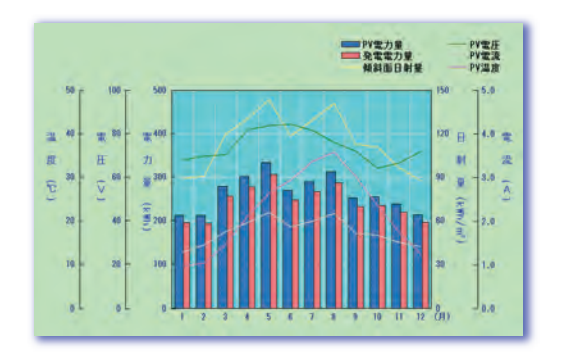

## 帳票

帳票に表示する項目を 17項目から選択することができます。計 算した発電電力結果を帳票に出力し表示·印刷ができます。また 各設定項目も併せて表示し、CSV形式での保存も可能です。

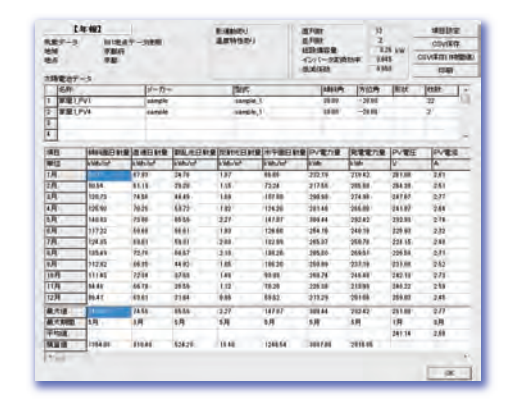

は日報・年報があり、表示項目も任意に設定できます。 日射量データは、財団法人日本気象協会発行の、全国 225 ヶ所と全国 801 ヶ所、海外 1360 ヶ所の 3種類 のデータが組み込まれています。またお客様でご用意い ただければ、METPV·METPV-2·METPV-3 や、日射· 気温の実測値もご利用いただけます。

#### 気象データに基づく計算方法について

気象データは各月の一日当たりの積算値が記載されていますが、これによ め、その結果を該当月の係数として、同じ月の他の日にも用いて全日射カ り任意の日付の日射カーブを次のように求めています。まず、緯度・経度 一ブを求めています。またモジュール温度は、同じく気象データより気温 より大気圏外の日射カーブが理論的に求まりますので、毎月15日の理論 と日射からモジュール温度を計算しています。 日射カーブの積算値が日本気象協会のデータと一致するように係数を求

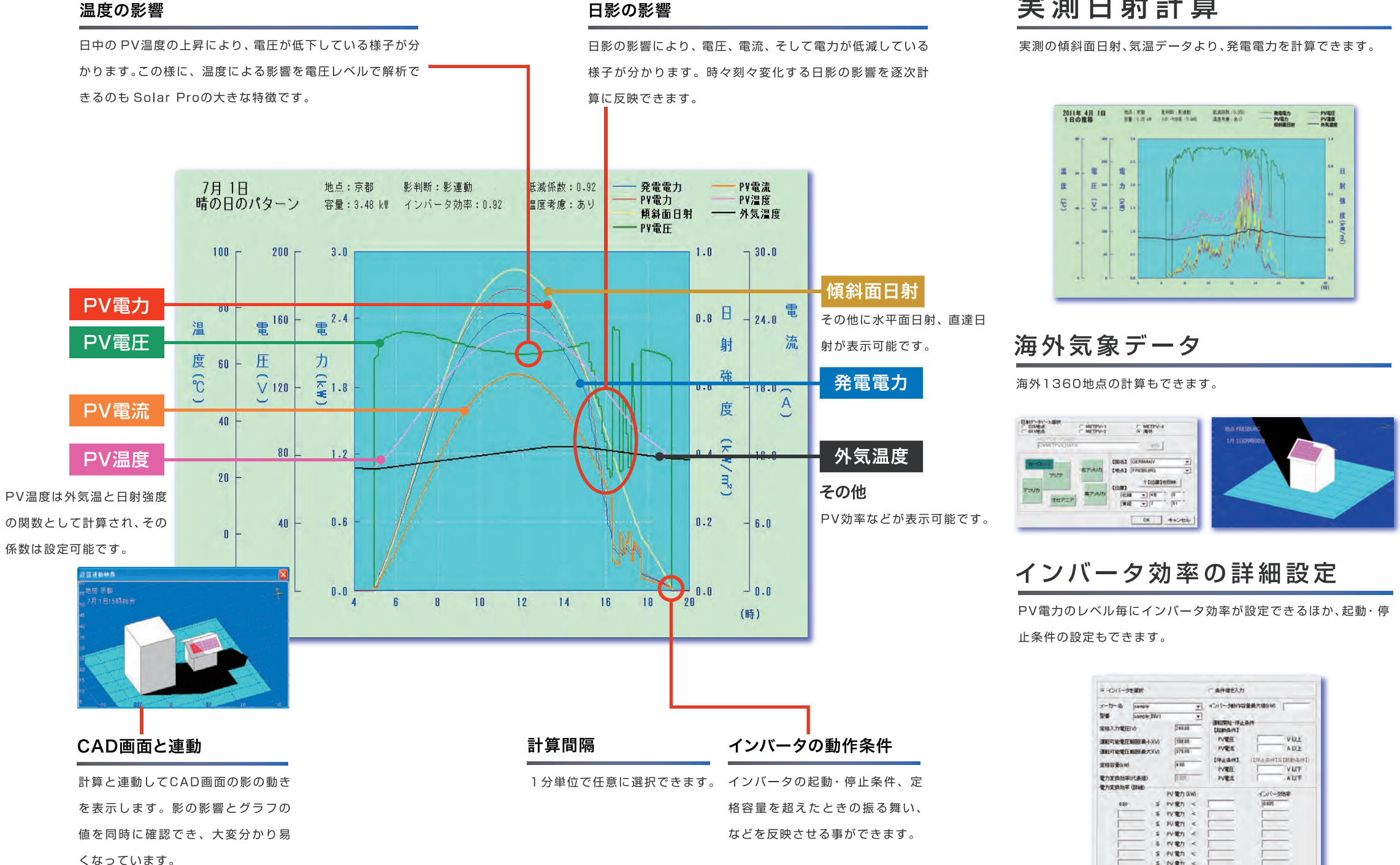

## **Solar Pro** Ver.4.0

## 実測日射計算

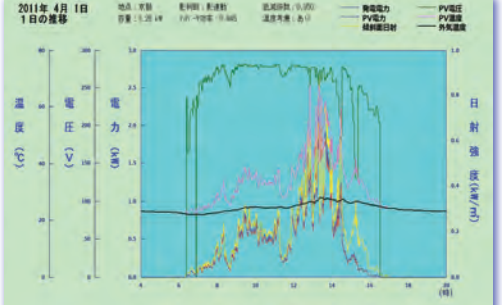

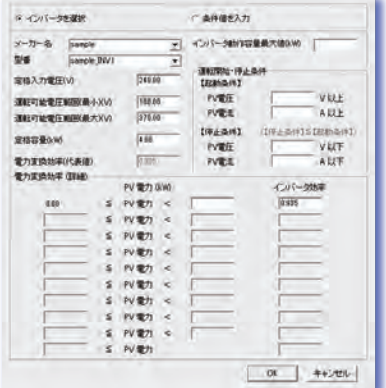

## 経済性

太陽光発電システムの導入・維持にかかるコストは、シ ステム導入に際して重要な問題です。Solar Pro では、 初期コストや運用コストを入力することで太陽光発電シ ステムの導入コストや売買電気料金の比較ができる他、 システムの償還期間を知ることができます。

減額をグラフで表示します。

## 月別の発電電力量と負荷電力量をグラフで 表示します。また太陽光発電システムの導 入効果としての電気料金削減額も確認でき  $\pm$  a. ■■ 負有電力<br>■■ 発電電力<br>■■ 電気料金削減額

発雷雷力量・自荷雷力量

## コスト償還の推移

電気料金削減額の累積金額とシステムにか かる初期コスト・運用コストの推移を表示 します。またコスト償還にかかる年月も確 認できます。

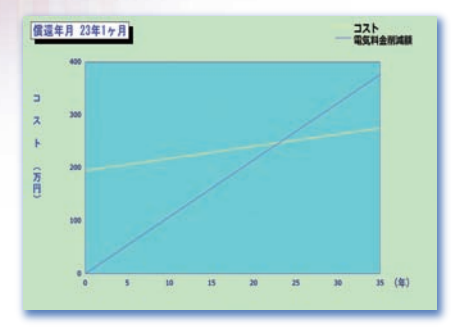

## 月別の売電・買電の各電気料金や電気料金削

売買雷気料金の比較

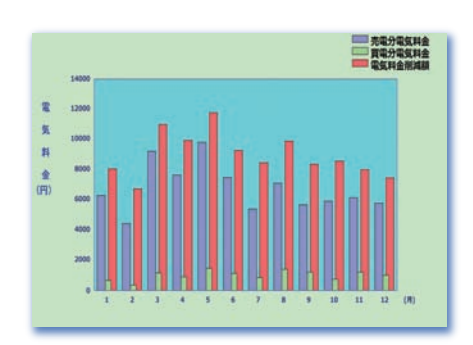

## 余剰電力買取制度に対応した経済性計算

余剰電力買取制度に対応した経済性計算に対応しました。

#### 「Solar Pro Ver.4.0」での変更点

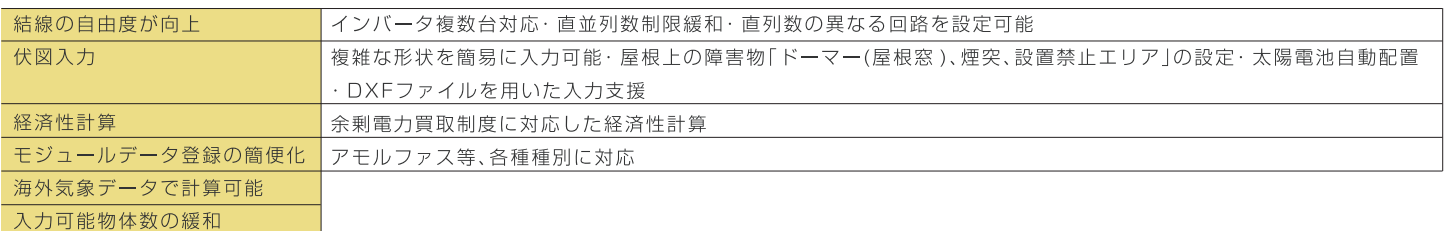

#### 「Solar Pro」基本仕様

●ソフトウェア内部で使用されている計算式をまとめた技術資料も用意しております。

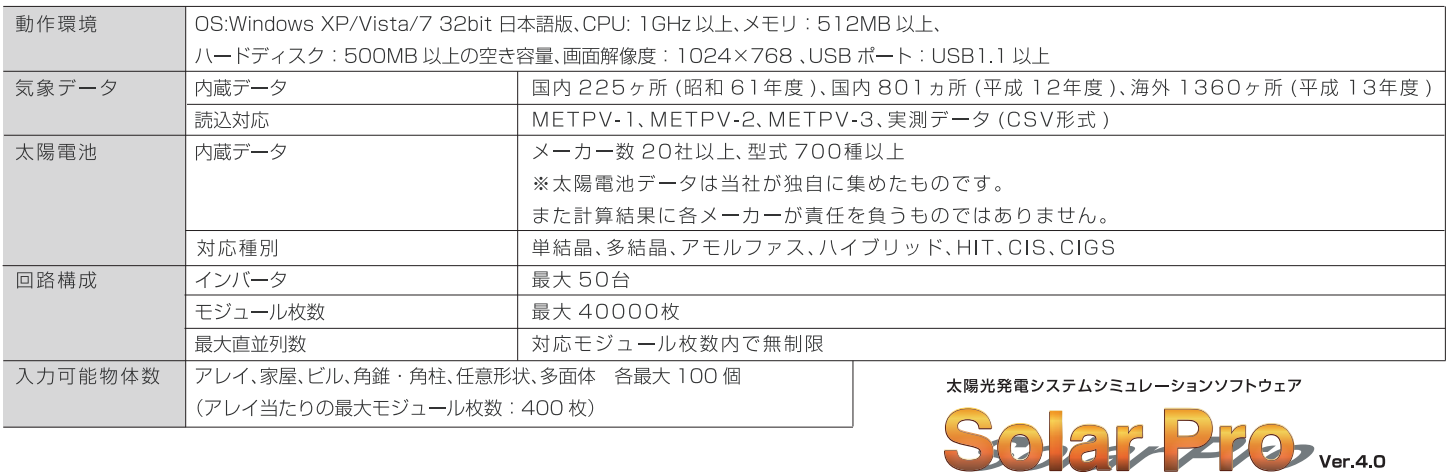

#### ソフトウェアで新エネルギーの未来を切り開く

#### 株式会社 ラプラス・システム

【本社】

- - - - -<br>〒612-8362 京都市伏見区西大手町307-21<br>TEL : 075-604-4731 FAX : 075-621-3665

【ドイツ・フライブルク オフィス】<br>Solar Info Center Emmy-Noether-Str.2,79110 Freiburg,Germany<br>TEL:+49-(0)761-45 65 006 FAX:+49-(0)761-88 87 415

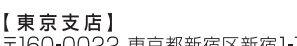

- 7.62-0022 東京都新宿区新宿1-16-10 コスモス御苑ビル7F<br>〒160-0022 東京都新宿区新宿1-16-10 コスモス御苑ビル7F

希望小売価格441,000円(税別420.000円)